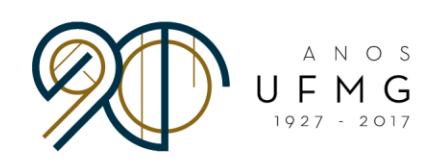

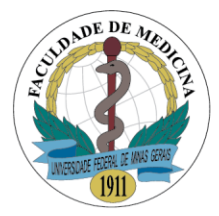

## **Fluxograma para tramitação de projetos de pesquisa na Faculdade de Medicina da UFMG e sua interface com o Hospital das Clínicas da UFMG (HC-UFMG)**

FLUXO DO DEMANDANTE PESQUISADOR EXTERNO À UFMG, Outras Unidades Acadêmicas da UFMG, profissionais com vínculo Ebserh e outras Instituições de Ensino e Pesquisa

- 1. Cadastrar o **projeto de pesquisa** na plataforma Brasil, link: <http://plataformabrasil.saude.gov.br/login.jsf>
- 2. Imprimir **folha de rosto** para assinatura (penúltimo passo da plataforma Brasil) e coletar assinatura do pesquisador responsável e do responsável pela instituição proponente.
- 3. **Caso não possua, solicitar o cadastro de pesquisador** no SISPq, através do link **<https://goo.gl/rW6pqa>** e preencha o formulário com as informações solicitadas. Aguarde contato do CINS em até dois dias úteis para validar o seu cadastro.
- 4. Acessar o SISPq (Sistema de Registro de Pesquisa da Faculdade de Medicina da UFMG) e iniciar o processo de avaliação *on line*, até sua completa aprovação.
	- a. **Link:** <https://intranetnova.medicina.ufmg.br/index.php>
	- b. Para *login* use: Google ou Yahoo, conforme seu cadastro.
	- c. No SISPq, fazer o cadastro de sua pesquisa, informando o(s) setor(es) hospitalares onde o estudo acontecerá.
	- d. Fazer *upload* dos documentos do projeto, em PDF:
		- i. Projeto de pesquisa completo;
		- ii. TCLE, quando indicado;
		- iii. Folha de rosto assinada pelo orientador/responsável pela pesquisa;
		- iv. Caso a pesquisa seja realizada no HC-UFMG, seguir também as normas específicas da Gerência de Ensino e Pesquisa (GEPE), realizar cadastro conforme normas do serviço ([http://www.ebserh.gov.br/documents/218065/404274/NO\\_057\\_Aprovacao\\_projeto\\_pesqui](http://www.ebserh.gov.br/documents/218065/404274/NO_057_Aprovacao_projeto_pesquisa.pdf/0b8c09c3-1f8c-4076-8d6e-b06fc2ee7e1e) [sa.pdf/0b8c09c3-1f8c-4076-8d6e-b06fc2ee7e1e](http://www.ebserh.gov.br/documents/218065/404274/NO_057_Aprovacao_projeto_pesquisa.pdf/0b8c09c3-1f8c-4076-8d6e-b06fc2ee7e1e)) e fazer o *upload* dos documentos necessários.
- 5. Aguardar a avaliação da GEPE e unidades do HC-UFMG. Acompanhar as notificações de todos os passos que serão enviadas por e-mail.
- 6. Aprovação final e folha de rosto:

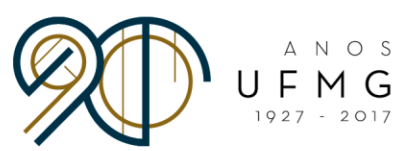

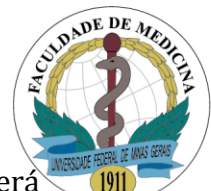

- a. No caso de profissionais com vínculo Ebsehr: a folha de rosto será assinada pela Diretoria do HC-UFMG e estará disponível no SISPq.
- b. No caso de pesquisador de outras unidades acadêmicas da UFMG ou outras instituições de ensino e pesquisa: a folha de rosto será assinada pela Diretoria da unidade acadêmica ou da instituição de vinculação do pesquisador responsável pelo projeto.
- 7. Finalizar o processo de submissão na Plataforma Brasil.
- 8. Após aprovação na Plataforma Brasil/COEP/CONEP, baixar o parecer final dessa plataforma e realizar *upload* no SISPq, completando o processo.

Dúvidas: [gep.hcmg@ebserh.gov.br](mailto:gep.hcmg@ebserh.gov.br) Telefone:(31) 3307-9378